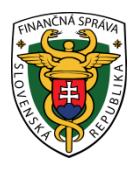

# **Finančné riaditeľstvo Slovenskej republiky**

# **2/SPD/2020/IM**

# **Informácia k žiadosti o vystavenie potvrdenia o nedoplatkoch od správcu dane, ktorým je colný úrad.**

# **aktualizácia k 22.12.2023**

 Finančné riaditeľstvo SR zverejňuje súhrnnú informáciu k žiadosti o vystavenie **potvrdenia o nedoplatkoch**, k **spôsobu a postupu podania** takejto žiadosti a k **zaplateniu správneho poplatku** pri potvrdení, ktoré vydáva miestne príslušný colný úrad.

**Orgány štátnej a verejnej správy si informácie o prípadných nedoplatkoch fyzických a právnických osôb v zmysle zákona č. 177/2018 Z. z. (zákon proti byrokracii) v znení neskorších predpisov zistia sami, prostredníctvom portálu OverSi.gov.sk.**

 **Potvrdenie o nedoplatkoch (či ich žiadateľ má, v akej sume, alebo nemá) colný úrad vydáva aj naďalej, napr. za účelom jeho predloženia pre potreby banky, poisťovne alebo v iných prípadoch, ak takéto potvrdenie nevyžaduje štátna alebo verejná inštitúcia.**

 Adresátom (aj úradom, ktorý uvedené potvrdenie vydáva) je miestne príslušný colný úrad. Podľa § 7 zákona č. 563/2009 Z. z. o správe daní (daňový poriadok) a o zmene a doplnení niektorých zákonov v znení neskorších predpisov (ďalej len "daňový poriadok") miestna príslušnosť sa riadi **u fyzickej osoby** miestom jej trvalého pobytu, **u právnickej osoby** jej sídlom. [Miestnu príslušnosť](https://www.financnasprava.sk/sk/elektronicke-sluzby/verejne-sluzby/zistenie-miestnej-prislusnost) (aj kontaktné údaje ako adresa) je možné zistiť na webovom sídle finančnej správy.

 Podľa § 13 ods. 5 daňového poriadku podanie možno urobiť **písomne** alebo **ústne** do zápisnice. Podanie urobené **elektronickými prostriedkami** sa podáva prostredníctvom **elektronickej podateľne podľa § 33** ods. 2 a musí byť podpísané kvalifikovaným elektronickým podpisom osoby, ktorá ho podáva, alebo prostredníctvom **elektronickej podateľne ústredného portálu verejnej správy** spôsobom podľa osobitného predpisu. Podanie, ktoré má predpísanú štruktúrovanú formu podľa tohto zákona alebo osobitného predpisu, možno podať len prostredníctvom elektronickej podateľne podľa § 33 ods. 2 cez určené dátové rozhranie a v súlade s podmienkami a podrobnosťami o elektronickej komunikácii zverejnenými na webovom sídle finančného riaditeľstva podľa § 33 ods. 4. Ak daňový subjekt, **ktorý je fyzickou osobou**, chce doručovať finančnej správe písomnosti elektronickými prostriedkami, ktoré nebudú podpísané kvalifikovaným elektronickým podpisom, oznámi správcovi dane údaje potrebné na doručovanie na tlačive podľa vzoru uverejneného na webovom sídle finančného riaditeľstva a uzavrie so správcom dane písomnú **dohodu o elektronickom doručovaní**. Táto dohoda obsahuje najmä náležitosti elektronického doručovania, spôsob overovania elektronického podania a spôsob preukazovania doručenia.

 Podľa § 14 daňového poriadku povinnosť doručovať podania **elektronickými prostriedkami podľa § 13** ods. 5 finančnej správe má

a) daňový subjekt, ktorý je **platiteľom dane z pridanej hodnoty** alebo **právnickou osobou zapísanou v obchodnom registri,** alebo **fyzickou osobou - podnikateľom registrovanou pre daň z príjmov**,

b) daňový poradca za daňový subjekt, ktorého zastupuje pri správe daní,

c) advokát za daňový subjekt, ktorého zastupuje pri správe daní,

I

d) zástupca neuvedený v písmenách b) a c) za daňový subjekt podľa písmena a), ktorého zastupuje pri správe daní.

Podľa § 33 daňového poriadku **elektronická podateľňa**, ktorú prevádzkuje finančné riaditeľstvo, je spoločná pre finančnú správu. Elektronickú adresu elektronickej podateľne zverejňuje finančné riaditeľstvo na svoiom webovom sídle (portál finančnej správy - ďalej len "PFS"), ako aj na webovom sídle ústredného portálu verejnej správy (ďalej len "ÚPVS").

**Elektronická osobná schránka** je elektronická schránka, ktorá je určená na komunikáciu s finančnou správou (na webovom sídle [www.financnasprava.sk](http://www.financnasprava.sk/) cez ikonu "Prihlásenie").

### **Spôsoby podania žiadosti o vystavenie potvrdenia o nedoplatkoch:**

**Príklad č. 1.)**: žiadateľom je **právnická osoba** (zapísaná v Obchodnom registri):

Právnická osoba zapísaná v Obchodnom registri je osobou podľa § 14 daňového poriadku, preto sa na ňu vzťahuje povinnosť elektronickej komunikácie, a to podľa § 13 ods. 5 spôsobom cez elektronickú podateľňu finančného riaditeľstva **alebo** cez elektronickú podateľňu ústredného portálu verejnej správy.

Právnická osoba môže uvedenú žiadosť elektronicky podať

- cez [ústredný portál verejnej správy](https://www.slovensko.sk/sk/titulna-stranka), ak má aktivovanú schránku a kvalifikovaný elektronický podpis
- cez elektronickú podateľň[u finančného riaditeľstva](https://www.financnasprava.sk/sk/titulna-stranka), ak má zriadenú elektronickú komunikáciu (autorizáciu) s colným úradom. V prípade, ak takúto elektronickú komunikáciu (autorizáciu) s colným úradom nemá zriadenú a bude chcieť využiť túto formu elektronického podania, je potrebné požiadať o autorizáciu na [elektronickú komunikáciu s](https://www.financnasprava.sk/sk/elektronicke-sluzby/elektronicka-komunikacia/elektronicka-komunikacia-dane#RegistraciaPouzivatela) colným úradom podľa postupu zverejnenom na webovom sídle finančnej správy.

# **Príklad č. 2.)**: žiadateľom je **fyzická osoba podnikateľ** registrovaná pre daň z príjmov:

Fyzická osoba podnikateľ registrovaná pre daň z príjmov je osobou podľa § 14 daňového poriadku, preto sa na ňu vzťahuje povinnosť elektronickej komunikácie, a to podľa § 13 ods. 5 spôsobom cez elektronickú podateľňu [finančného riaditeľstva](https://www.financnasprava.sk/sk/titulna-stranka) **alebo** cez elektronickú podateľňu [ústredného portálu verejnej správy](https://www.slovensko.sk/sk/titulna-stranka).

Fyzická osoba podnikateľ registrovaná pre daň z príjmov môže uvedenú žiadosť elektronicky podať

- cez [ústredný portál verejnej správy,](https://www.slovensko.sk/sk/titulna-stranka) ak má aktivovanú schránku a kvalifikovaný elektronický podpis
- cez elektronickú podateľň[u finančného riaditeľstva](https://www.financnasprava.sk/sk/titulna-stranka), ak má zriadenú elektronickú komunikáciu (autorizáciu) s colným úradom. V prípade, ak takúto elektronickú komunikáciu (autorizáciu) s colným úradom nemá zriadenú a bude chcieť využiť túto formu elektronického podania, je potrebné požiadať o autorizáciu na [elektronickú komunikáciu s](https://www.financnasprava.sk/sk/elektronicke-sluzby/elektronicka-komunikacia/elektronicka-komunikacia-dane#RegistraciaPouzivatela) colným úradom podľa postupu zverejnenom na webovom sídle finančnej správy.

### **Príklad č. 3.)**: žiadateľom je **fyzická osoba (nepodnikateľ)**:

Fyzická osoba (nepodnikateľ) nie je osobou podľa § 14 daňového poriadku, preto sa na ňu nevzťahuje povinnosť elektronickej komunikácie. Žiadosť môže podať napr. písomne **v listinnej forme** - osobne alebo poštou, alebo ústne do zápisnice. Týmto nie je vylúčené podanie žiadosti elektronicky v prípade dodržania vyššie uvedených postupov buď cez ústredný portál verejnej správy (ak má fyzická osoba aktivovanú schránku a kvalifikovaný elektronický podpis), alebo cez elektronickú podateľňu finančného riaditeľstva, ak má zriadenú elektronickú komunikáciu (autorizáciu) s colným úradom.

**Príklad č. 4.)**: žiadateľom je **zahraničná osoba**: Zahraničná osoba môže uvedenú žiadosť podať v **listinnej forme** - osobne alebo poštou. Pre zahraničnú osobu je miestne príslušným Colný úrad Bratislava, Miletičova 42, 824 59 Bratislava, tel. kontakt: +421 2 50263704, +421 2 50263703.

#### **Vzor formulára na podanie žiadosti a postup podania:**

 Žiadosť o vystavenie potvrdenia o nedoplatkoch nemá predpísanú štruktúrovanú formu (vzorový formulár). Je možné preto postupovať nasledovne:

**A.)** Pri žiadosti **v elektronickej forme cez elektronickú podateľňu finančného riaditeľstva** je možné použiť elektronický formulár "Všeobecné podanie - spotrebné dane". Bližšie informácie k elektronickému formuláru (vyplnenie, podpísanie, podanie) nájdete v informačnom materiáli č. **1/SPD/2020/IM** uverejnenom na PFS v časti [Informácie k aktuálnym daňovým a colným povinnostiam](https://www.financnasprava.sk/sk/aktualne-dan-clo/info-k-aktual-povinnostiam/spotrebne-dane) - Spotrebné dane.

**B.)** Pri žiadosti **v elektronickej forme cez** [ústredný portál verejnej správy](https://www.slovensko.sk/sk/titulna-stranka) je postup podania žiadosti nasledovný:

1.) na úvodnej stránke kliknete na ikonku "*Nájsť službu*",

2.) následne v časti "*Názov inštitúcie alebo úradu*" zadáte údaje: "Finančné riaditeľstvo SR, Colný úrad XY" kliknete na miestne príslušný úrad, a do kolónky "Názov služby" zadáte: "všeobecné podanie"

3.) kliknutím na ikonou "*Vyhľadať*" a následne na ikonu *"Služba"* sa načíta určený formulár. Ak nie ste prihlásený eID kartou na ústrednom portáli verejnej správy, nasleduje toto prihlásenie,

#### Elektronický dokument

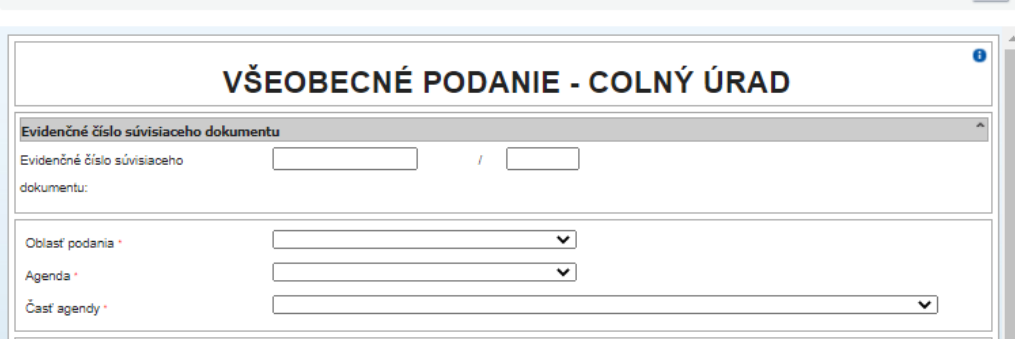

4.) formulár "predvyplní" určité údaje z eID karty ako aj z Vašej elektronickej schránky,

5.) vyplníte ostatné časti formulára (oblasť podania, agenda, časť agendy, typ podania, identifikácia podávajúceho FO alebo PO,...),

V oboch prípadoch elektronického podania (Všeobecné podanie - spotrebné dane cez PFS a Všeobecné podanie - Colný úrad cez ÚPVS) v časti "**Typ služby**" označíte možnosť "Podlieha správnemu poplatku" a v časti "**Typ**  podania" vyberiete "Žiadosť o vydanie potvrdenia":

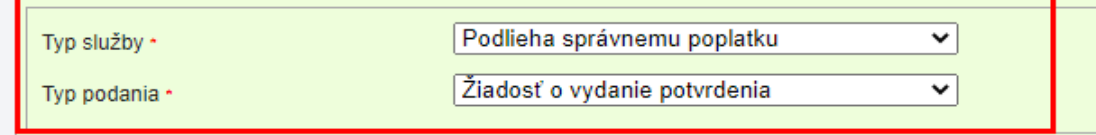

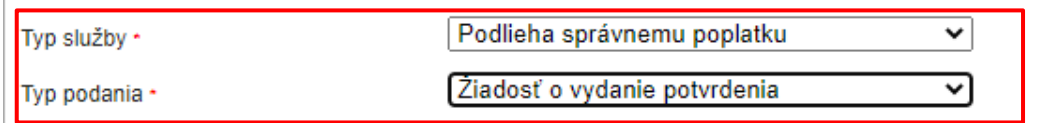

V časti "**Údaje k spoplatnenému podaniu**" vyberiete ID služby 1070, zo "**Sadzobníka poplatkov**" č. 19.1.2. a z "**Názvu služby**" č. 19.1.2.2.

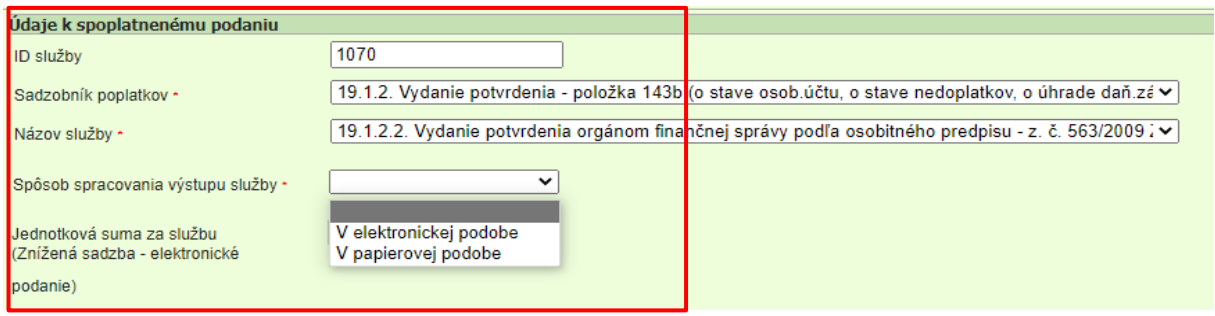

6.) v "**Texte podania"** (Obsah podania) uvediete v akej veci ho podávate, čo sa navrhuje a ak to z povahy podania vyplýva i dôvody podania (žiadosť o vystavenie potvrdenia o nedoplatkoch),

7.) v "**Spôsobe spracovania výstupu služby**" uvediete, či požadujete potvrdenie v elektronickej podobe (príde žiadateľovi naspäť do schránky odosielateľa cez ÚPVS), alebo v papierovej podobe (v tom prípade musíte uviesť adresu na doručenie),

Poznámka: ako súčasť podania (ako príloha po zaškrtnutí časti "Druh prílohy", vyplnení "Dokumenty podania", "**Nahrať prílohu z počítača"**) pripojíte oskenovaný doklad o úhrade správneho poplatku podľa pokynov uvedených nižšie v tomto informačnom materiáli, v časti "Zaplatenie správneho poplatku" - uvedené platí len pre podanie žiadosti **poštou** alebo **osobne** (Príklad č. 3. a 4.)

8.) následne kliknete na možnosť "**Skontrolovať**" vyplnený formulár (podať je možné len formulár bez chýb označených červeným podčiarknutím),

9.) podpíšete podanie KEPom a odošlete zvolenému orgánu, Colnému úradu.

Poznámka: Vyplňujte iba **povinné údaje** (označené **\***), Evidenčné číslo súvisiaceho dokumentu - vypĺňa sa iba v prípade, že existuje nejaký súvisiaci (predchádzajúci) dokument k teraz podávanému formuláru.

9.) **Po odoslaní podania** k vybranej spoplatnenej službe dochádza k spracovaniu podania a následne je žiadateľovi naspäť do elektronickej schránky (na PFS aj ÚPVS) doručená správa s názvom "Príkaz na úhradu". V správe "Príkaz na úhradu" sú všetky potrebné informácie k zaplateniu správneho poplatku. Budú to 4 základné údaje - **lehota na zaplatenie, suma správneho poplatku, číslo účtu v tvare IBAN a variabilný symbol**. Súčasťou správy je zelené tlačidlo "Zaplatiť", cez ktoré je možné realizovať platbu platobnou kartou.

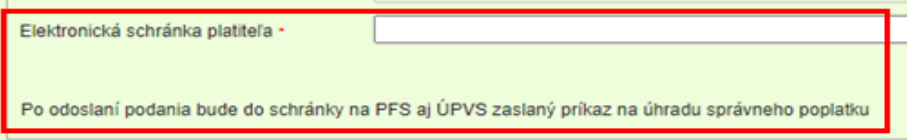

**C.)** V prípade písomnej žiadosti v **listinnej forme** musí byť zrejmé, kto ju podáva, v akej veci, čo sa navrhuje a ak to z povahy podania vyplýva i dôvody podania (žiadosť o vystavenie potvrdenia o nedoplatkoch).

#### **Zaplatenie správneho poplatku:**

Vystavenie potvrdenia o nedoplatkoch podlieha zaplateniu správneho poplatku vo výške **3,00 €** pri podaní písomnej žiadosti v listinnej forme osobne alebo poštou, pri elektronickom podaní je to suma **1,50 €** (ID služby 1070). Možnosti [zaplatenia správneho poplatku](https://www.financnasprava.sk/sk/infoservis/platenie-dani#ZaplatenieSpravnehoPoplatku) je možné nájsť na webovom sídle finančnej správy.

Od 1.3.2023 elektronicky komunikujúci poplatníci **nemôžu** uhrádzať správne poplatky na Zberný účet, ale ich uhrádzajú na základe **Príkazu na úhradu**, ktorý im bude doručený do elektronickej schránky po podaní podania o spoplatnený úkon.

Podľa uvedenej informácie sú možnosti zaplatenia správneho poplatku rôzne podľa toho, o **akého žiadateľa** poplatníka a **aký spôsob úhrady** sa jedná:

**1.)** Zaplatenie správneho poplatku u poplatníka, ktorý zasiela podanie/žiadosť **elektronicky** (Príklad č. 1. a 2.):

- prevodom z účtu v banke alebo PAY by square zosnímaním QR kódu,
- poštovým poukazom na účet Slovenskej pošty a prevodom z účtu v banke alebo v pobočke zahraničnej banky na účet Slovenskej pošty,
- prostredníctvom kioskov,
- na vybraných pobočkách Slovenskej pošty, a. s.,
- prostredníctvom Mobilnej aplikácie eKolok (MASP) alebo webovej aplikácie Virtuálny kiosk (VK).

#### **2.)** Poplatník, ktorý doručuje podanie/žiadosť **poštou** alebo **osobne** (Príklad č. 3. a 4.):

- prostredníctvom kioskov,
- na vybraných pobočkách Slovenskej pošty, a. s.,
- na základe predpisu (platobnej inštrukcie) vyžiadaného od správcu dane alebo správcom dane zaslaného predpisu spolu s výzvou na úhradu správneho poplatku: Bankovým prevodom, Poštovým poukazom, Načítaním QR kódu z predpisu na kioskoch,
- prostredníctvom Mobilnej aplikácie eKolok.

**3.)** V platobnom systéme eKolok sprístupnená Mobilná aplikácia eKolok (MASP) a webová aplikácia - Virtuálny kiosk (VK) pre všetky krajiny EÚ, t. j. pre poplatníkov, ktorí majú IP adresy z týchto krajín. V ďalšom období bude postupne rozširovaný prístup ďalších krajín do týchto aplikácií, zohľadňujúc bezpečnosť.

*Vypracovalo: Finančné riaditeľstvo Slovenskej republiky Centrum komunikácie a podpory Centrum podpory pre clo a spotrebné dane Január 2020 Apríl 2021 December 2021 Apríl 2022 Máj 2023 December 2023*